[Données étiquetées](#page-4-0) [Présentation graphique](#page-5-0) [Utiliser les données](#page-7-0)

[Présentation](#page-11-0) [Choix du k](#page-14-0) [Calcul de la distance](#page-18-0) [Implémentation](#page-22-0)

# <span id="page-0-0"></span>Prédiction des espèces d'iris

Christophe Viroulaud

Première - NSI

**Algo 06**

[Données étiquetées](#page-4-0) [Présentation graphique](#page-5-0) [Utiliser les données](#page-7-0)

[Présentation](#page-11-0) [Choix du k](#page-14-0) [Calcul de la distance](#page-18-0) [Implémentation](#page-22-0)

En 1936, le biologiste Ronald Fisher a rassemblé les mesures de trois espèces d'iris.

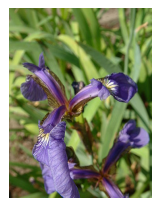

Iris setosa liris versicolor liris virginica

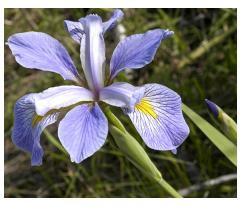

[Données étiquetées](#page-4-0) [Présentation graphique](#page-5-0) [Utiliser les données](#page-7-0)

[Présentation](#page-11-0) [Choix du k](#page-14-0) [Calcul de la distance](#page-18-0)

## Comment prédire une information nouvelle à partir de données brutes ?

## <span id="page-3-0"></span>1. [Étude des données](#page-3-0)

- 1.1 [Données étiquetées](#page-4-0)
- 1.2 [Présentation graphique](#page-5-0)
- 1.3 [Utiliser les données](#page-7-0)

## 2. [Algorithme kNN](#page-10-0)

### [Prédiction des](#page-0-0) espèces d'iris

### [Étude des données](#page-3-0)

[Données étiquetées](#page-4-0) [Présentation graphique](#page-5-0) [Utiliser les données](#page-7-0)

# <span id="page-4-0"></span>Étude des données - Données étiquetées

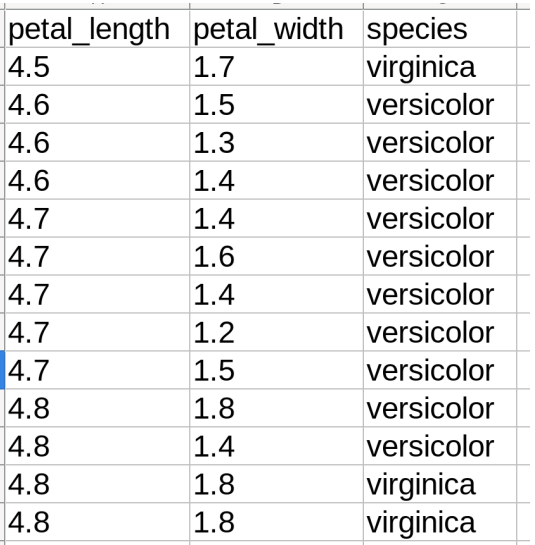

[Prédiction des](#page-0-0) espèces d'iris

[Données étiquetées](#page-4-0)

[Présentation graphique](#page-5-0) [Utiliser les données](#page-7-0)

[Présentation](#page-11-0) [Choix du k](#page-14-0) [Calcul de la distance](#page-18-0) [Implémentation](#page-22-0)

Figure 1 – La mesure de chaque fleur a été **étiquetée** : la variété de l'iris a été déterminée.

## <span id="page-5-0"></span>1. [Étude des données](#page-3-0)

- 1.1 [Données étiquetées](#page-4-0)
- 1.2 [Présentation graphique](#page-5-0)
- 1.3 [Utiliser les données](#page-7-0)

## 2. [Algorithme kNN](#page-10-0)

### [Prédiction des](#page-0-0) espèces d'iris

[Données étiquetées](#page-4-0)

[Présentation graphique](#page-5-0) [Utiliser les données](#page-7-0)

# Présentation graphique

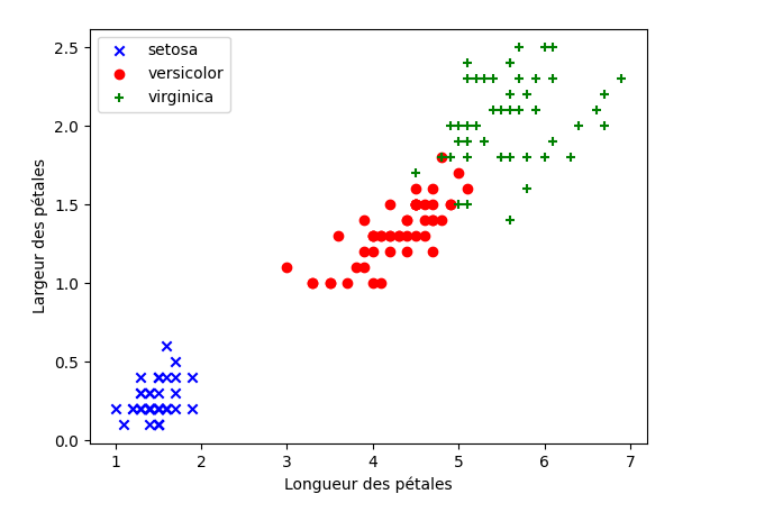

### [Prédiction des](#page-0-0) espèces d'iris

[Données étiquetées](#page-4-0)

[Présentation graphique](#page-5-0) [Utiliser les données](#page-7-0)

Figure 2 – Variétés d'iris en fonction de leurs mesures : Les mesures permettent de différencier les iris.

## <span id="page-7-0"></span>1. [Étude des données](#page-3-0)

- 1.1 [Données étiquetées](#page-4-0)
- 1.2 [Présentation graphique](#page-5-0)
- 1.3 [Utiliser les données](#page-7-0)

## 2. [Algorithme kNN](#page-10-0)

### [Prédiction des](#page-0-0) espèces d'iris

[Données étiquetées](#page-4-0) [Présentation graphique](#page-5-0) [Utiliser les données](#page-7-0)

## Utiliser les données

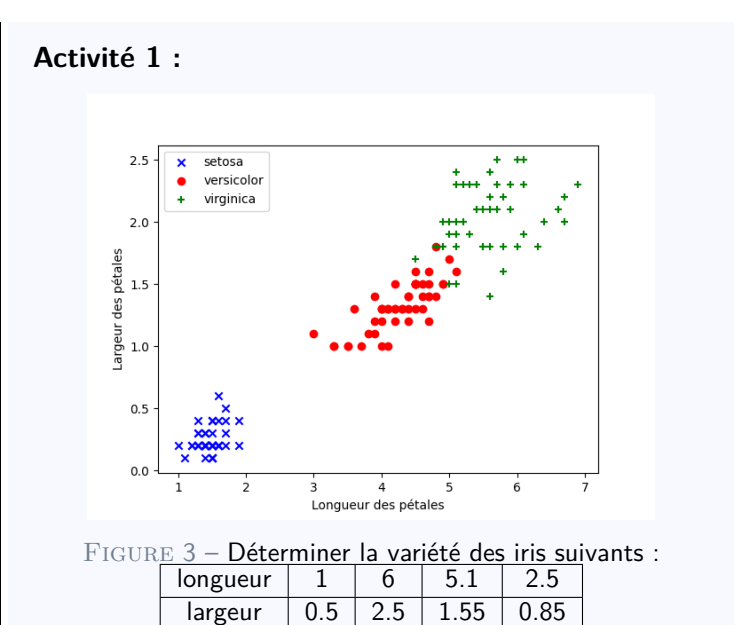

### [Prédiction des](#page-0-0) espèces d'iris

[Données étiquetées](#page-4-0) [Présentation graphique](#page-5-0) [Utiliser les données](#page-7-0)

## Correction

### [Prédiction des](#page-0-0) espèces d'iris

[Données étiquetées](#page-4-0) [Présentation graphique](#page-5-0) [Utiliser les données](#page-7-0)

[Présentation](#page-11-0) [Choix du k](#page-14-0) [Calcul de la distance](#page-18-0) [Implémentation](#page-22-0)

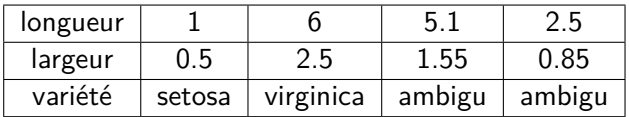

# **Observation**

Pour certaines mesures, il est difficile de déterminer l'espèce de l'iris.

## <span id="page-10-0"></span>1. [Étude des données](#page-3-0)

## 2. [Algorithme kNN](#page-10-0)

- 2.1 [Présentation](#page-11-0)
- 2.2 [Choix du k](#page-14-0)
- 2.3 [Calcul de la distance](#page-18-0)
- 2.4 [Implémentation](#page-22-0)

### [Prédiction des](#page-0-0) espèces d'iris

[Données étiquetées](#page-4-0) [Présentation graphique](#page-5-0) [Utiliser les données](#page-7-0)

### [Algorithme kNN](#page-10-0)

# <span id="page-11-0"></span>Algorithme kNN - Présentation

# **À retenir**

L'algorithme **k Nearest Neighbors** (K plus proches voisins) détermine la variété de l'iris inconnu à partir de celles des **k** voisins les plus ressemblants. C'est un algorithme d'apprentissage machine **supervisé** : les données initiales sont étiquetées.

### [Prédiction des](#page-0-0) espèces d'iris

[Données étiquetées](#page-4-0) [Présentation graphique](#page-5-0) [Utiliser les données](#page-7-0)

### [Présentation](#page-11-0)

Pour déterminer la variété d'un iris inconnu :

 $\triangleright$  regarder la variété d'un nombre k de voisins,

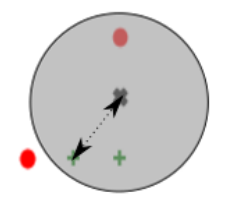

### [Prédiction des](#page-0-0) espèces d'iris

[Données étiquetées](#page-4-0) [Présentation graphique](#page-5-0) [Utiliser les données](#page-7-0)

### [Présentation](#page-11-0)

Pour déterminer la variété d'un iris inconnu :

regarder la variété d'un nombre  $k$  de voisins,

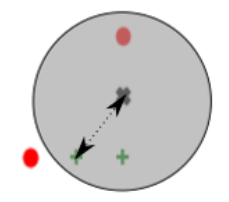

 $\triangleright$  attribuer à la fleur inconnue, la variété la plus présente parmi ses k voisins.

### [Prédiction des](#page-0-0) espèces d'iris

[Données étiquetées](#page-4-0) [Présentation graphique](#page-5-0) [Utiliser les données](#page-7-0)

### [Présentation](#page-11-0)

## <span id="page-14-0"></span>1. [Étude des données](#page-3-0)

## 2. [Algorithme kNN](#page-10-0)

- 2.1 [Présentation](#page-11-0)
- 2.2 [Choix du k](#page-14-0)
- 2.3 [Calcul de la distance](#page-18-0)
- 2.4 [Implémentation](#page-22-0)

### [Prédiction des](#page-0-0) espèces d'iris

[Données étiquetées](#page-4-0) [Présentation graphique](#page-5-0) [Utiliser les données](#page-7-0)

[Présentation](#page-11-0)

Choix du k

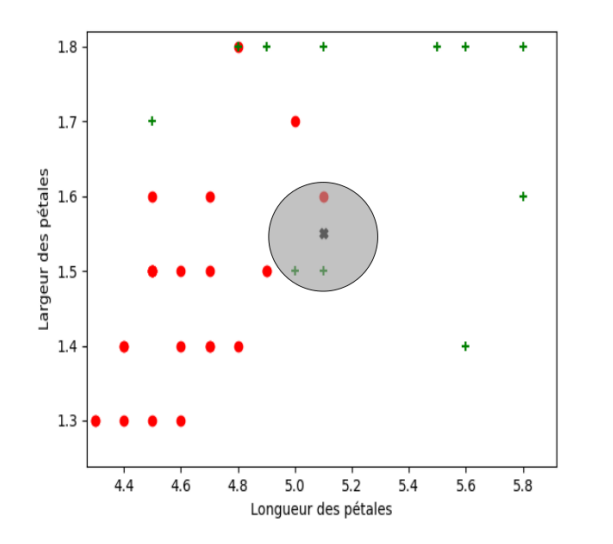

## FIGURE 4 – Détermination de l'iris (5.05, 1.5) pour  $k = 3$

### [Prédiction des](#page-0-0) espèces d'iris

[Données étiquetées](#page-4-0) [Présentation graphique](#page-5-0) [Utiliser les données](#page-7-0)

[Présentation](#page-11-0)

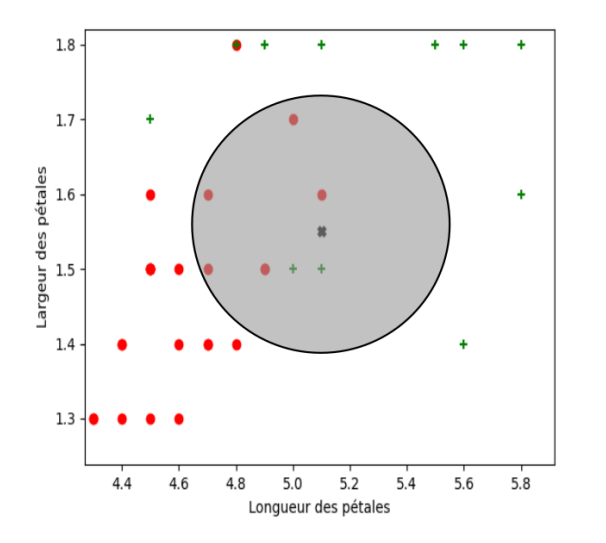

FIGURE 5 – Détermination de l'iris (5.05, 1.5) pour  $k = 7$ 

[Données étiquetées](#page-4-0) [Présentation graphique](#page-5-0) [Utiliser les données](#page-7-0)

[Présentation](#page-11-0)

# **À retenir**

Un bon choix de la valeur **k** est difficile a priori. Plusieurs tests permettent de déterminer la valeur la plus adaptée à l'étude en cours.

## **Remarque**

En pratique on partage les données en deux parties :

- $\blacktriangleright$  les données d'entraînement.
- $\blacktriangleright$  les données tests.

On teste différentes valeurs de k avec les données tests et on choisit la plus adaptée.

### [Prédiction des](#page-0-0) espèces d'iris

[Données étiquetées](#page-4-0) [Présentation graphique](#page-5-0) [Utiliser les données](#page-7-0)

## <span id="page-18-0"></span>1. [Étude des données](#page-3-0)

## 2. [Algorithme kNN](#page-10-0)

- 2.1 [Présentation](#page-11-0)
- 2.2 [Choix du k](#page-14-0)
- 2.3 [Calcul de la distance](#page-18-0)
- 2.4 [Implémentation](#page-22-0)

### [Prédiction des](#page-0-0) espèces d'iris

[Données étiquetées](#page-4-0) [Présentation graphique](#page-5-0) [Utiliser les données](#page-7-0)

[Présentation](#page-11-0)

[Choix du k](#page-14-0)

[Calcul de la distance](#page-18-0)

## Calcul de la distance

# **À retenir**

Il existe plusieurs méthodes pour mesurer la distance entre l'élément étudié et son voisin :

- $\blacktriangleright$  distance euclidienne,
- $\blacktriangleright$  distance de Manhattan.

### [Prédiction des](#page-0-0) espèces d'iris

[Données étiquetées](#page-4-0) [Présentation graphique](#page-5-0) [Utiliser les données](#page-7-0)

[Présentation](#page-11-0)

[Choix du k](#page-14-0)

### [Calcul de la distance](#page-18-0)

$$
d = \sqrt{(x_A - x_B)^2 + (y_A - y_B)^2}
$$

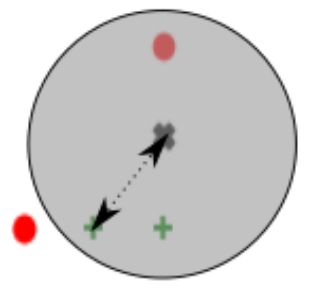

## Figure 6 – distance euclidienne

[Données étiquetées](#page-4-0) [Présentation graphique](#page-5-0) [Utiliser les données](#page-7-0)

[Présentation](#page-11-0)

[Choix du k](#page-14-0)

[Calcul de la distance](#page-18-0)

$$
d=|x_A-x_B|+|y_A-y_B|
$$

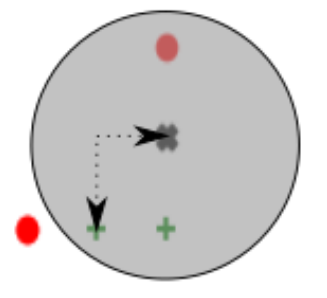

## Figure 7 – distance de Manhattan

[Données étiquetées](#page-4-0) [Présentation graphique](#page-5-0) [Utiliser les données](#page-7-0)

[Présentation](#page-11-0)

[Choix du k](#page-14-0)

[Calcul de la distance](#page-18-0)

## <span id="page-22-0"></span>1. [Étude des données](#page-3-0)

## 2. [Algorithme kNN](#page-10-0)

- 2.1 [Présentation](#page-11-0)
- 2.2 [Choix du k](#page-14-0)
- 2.3 [Calcul de la distance](#page-18-0)
- 2.4 [Implémentation](#page-22-0)

### [Prédiction des](#page-0-0) espèces d'iris

[Données étiquetées](#page-4-0) [Présentation graphique](#page-5-0) [Utiliser les données](#page-7-0)

[Présentation](#page-11-0) [Choix du k](#page-14-0) [Calcul de la distance](#page-18-0)

# Implémentation

L'algorithme kNN peut s'écrire :

- ▶ Charger les données dans le programme.
- Choisir k
- I Stocker les mesures de la fleur inconnue.
- $\blacktriangleright$  Calculer la distance euclidienne entre la fleur inconnue et tous les autres iris.
- $\triangleright$  Sélectionner les k plus proches iris (en distance) de la fleur inconnue.
- Affecter la variété majoritaire des  $k$  plus proches iris (en distance) à la fleur inconnue.

### [Prédiction des](#page-0-0) espèces d'iris

[Données étiquetées](#page-4-0) [Présentation graphique](#page-5-0) [Utiliser les données](#page-7-0)

[Choix du k](#page-14-0) [Calcul de la distance](#page-18-0)

## **Activité 2 :**

- 1. Télécharger et extraire le dossier compressé **iris-eleve.zip** depuis le site <https://cviroulaud.github.io>
- 2. Ouvrir le fichier **data-iris.csv** avec un tableur pour observer les données.
- 3. Ouvrir le fichier **iris-eleve.py**

### [Prédiction des](#page-0-0) espèces d'iris

[Données étiquetées](#page-4-0) [Présentation graphique](#page-5-0) [Utiliser les données](#page-7-0)

## Correction

### [Prédiction des](#page-0-0) espèces d'iris

[Données étiquetées](#page-4-0) [Présentation graphique](#page-5-0) [Utiliser les données](#page-7-0)

[Présentation](#page-11-0) [Choix du k](#page-14-0) [Calcul de la distance](#page-18-0)

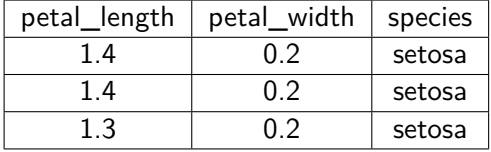

## **Activité 3 :**

- 4. Compléter la fonction **charger\_donnees** en utilisant les informations du fichier **csv**.
- 5. Compléter la fonction **distance** qui calcule le carré de la distance euclidienne entre deux points du plan.
- 6. Compléter la fonction **calculer\_distances**.
- 7. Compléter enfin la fonction **trouver\_variete**. Le dictionnaire **compteur\_voisins** compte le nombre d'apparitions de chaque variété parmi les **k** premiers voisins.

### [Prédiction des](#page-0-0) espèces d'iris

[Données étiquetées](#page-4-0) [Présentation graphique](#page-5-0) [Utiliser les données](#page-7-0)

# Correction

### [Prédiction des](#page-0-0) espèces d'iris

[Données étiquetées](#page-4-0) [Présentation graphique](#page-5-0) [Utiliser les données](#page-7-0)

[Présentation](#page-11-0) [Choix du k](#page-14-0) [Calcul de la distance](#page-18-0)

```
plémentation
```

```
1 def charger donnees(nom fichier: str) \rightarrow list:
2 fichier = open(nom fichier, encoding="utf8")
3 data_iris = csv.DictReader(fichier, delimiter=",")
4 tab_iris = []5 # Pour chaque ligne de données
6 for iris in data_iris:
7 tab_iris.append(
8 ["espece": iris["species"],
9 | "longueur": float(iris["petal_length"]),
10 "largeur": float(iris["petal_width"])})
11
2 fichier.close()
13 return tab iris
```
[Données étiquetées](#page-4-0) [Présentation graphique](#page-5-0) [Utiliser les données](#page-7-0)

[Présentation](#page-11-0)

[Choix du k](#page-14-0)

[Calcul de la distance](#page-18-0)

### [Implémentation](#page-22-0)

1 def distance(connu: dict, inconnu: dict) -> float: 2 return (connu["longueur"]-inconnu["longueur"])\*\*2 + \ 3 (connu["largeur"]-inconnu["largeur"])\*\*2

Correction

## Correction

```
Présentation
                                                           oix du k
                                                           Calcul de la distance
                                                           plémentation
1 def calculer distances(donnees: list, inconnu: dict) ->
     list:
2 distances = []
3 for iris in donnees:
4 # iris est un dictionnaire
5 d = distance(iris, inconnu)
6 # stocke la distance pour cet iris
7 distances.append((iris["espece"], d))
8
9 # trie les iris en fonction de la distance
10 distances.sort(key=lambda fleur: fleur[1])
1 11 return distances
```
### [Prédiction des](#page-0-0) espèces d'iris

[Données étiquetées](#page-4-0) [Présentation graphique](#page-5-0) [Utiliser les données](#page-7-0)

# Correction

## [Prédiction des](#page-0-0) espèces d'iris

[Données étiquetées](#page-4-0) [Présentation graphique](#page-5-0) [Utiliser les données](#page-7-0)

[Présentation](#page-11-0) [Choix du k](#page-14-0) [Calcul de la distance](#page-18-0) **plémentation** 

```
1 def trouver_variete(k: int, distances: list) \rightarrow str:
2 # compte le nombre d'occurences de chaque variété
3 compteur voisins = {}
4 for i in range(k):
5 # espèce de l'iris de rang i
6 nom = distances [i][0]
7 # vérifie si l'espèce a déjà été référencée
8 if nom in compteur voisins:
9 compteur voisins[nom] += 1
10 else:
1 compteur voisins[nom] = 1
```
Code 1 – Début de la fonction **trouver\_variete**

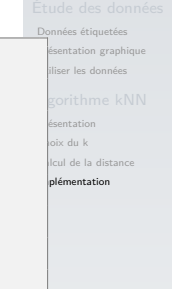

```
1 # recherche la variété avec la plus grande valeur
     dans compteur voisins
2 \mid \text{maxi} = 03 \mid \text{nom_maxi} = 04 for nom, quantite in compteur_voisins.items():
5 if quantite > maxi:
6 maxi = quantite
7 nom_maxi = nom
9 return nom maxi
```
8

Code 2 – Fin de la fonction *trouver* variete

[Données étiquetées](#page-4-0) [Présentation graphique](#page-5-0) [Utiliser les données](#page-7-0)

[Présentation](#page-11-0) [Choix du k](#page-14-0) [Calcul de la distance](#page-18-0)

[Implémentation](#page-22-0)

**Activité 4 :** Tester la fonction avec  $k = 3$  puis  $k = 7$ , pour l'iris inconnu de mesures :

- $\blacktriangleright$  longueur : 5,1
- largeur :  $1,55$

```
Données étiquetées
                                                                        Présentation graphique
                                                                         Utiliser les données
                                                                         Présentation
                                                                         Choix du k
                                                                         Calcul de la distance
                                                                         plémentation
1 \mid k = 32 inconnu = {"espece": "inconnu",
3 "longueur": 5.1,
4 "largeur": 1.55}
5
6 \vert varietes = charger_donnees("data-iris.csv")
7 distances_cible = calculer_distances(varietes, inconnu)
8 variete = trouver variete(k, distances cible)
9
10 print ("La variété est", variete)
```
## <span id="page-34-0"></span>Code complet

Le code complet est accessible [ici.](https://cviroulaud.github.io/premiere/algorithmique/knn/iris/scripts/iris-correction.zip)

### [Prédiction des](#page-0-0) espèces d'iris

[Données étiquetées](#page-4-0) [Présentation graphique](#page-5-0) [Utiliser les données](#page-7-0)

[Présentation](#page-11-0) [Choix du k](#page-14-0) [Calcul de la distance](#page-18-0)